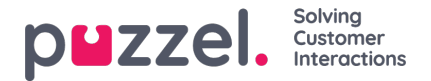

## **Fliken Scheduled Calls**

Fliken Scheduled Calls ger dig en överblick över samtal som planeras i framtiden. Det är inte en flik som är tillgänglig som standard, utan den måste aktiveras från admin-portalen av din administratör eller Puzzel. Scheduled Calls kan manuellt ställas in i den här vyn, eller initieras som en omplanering av ett aktuellt Dialler-samtal (ställs in under inställningarna för Dialler-ärenden). I tabellen som visar schemalagda samtal kan du se vilka poster som läggs till som ett omplanerat Diallersamtal via en ikon i kolumnen längst till vänster.

I tabellen kan du klicka på knappen "Detaljer" längst till höger för att se mer information om posten, eller så kan du ta bort det schemalagda samtalet.

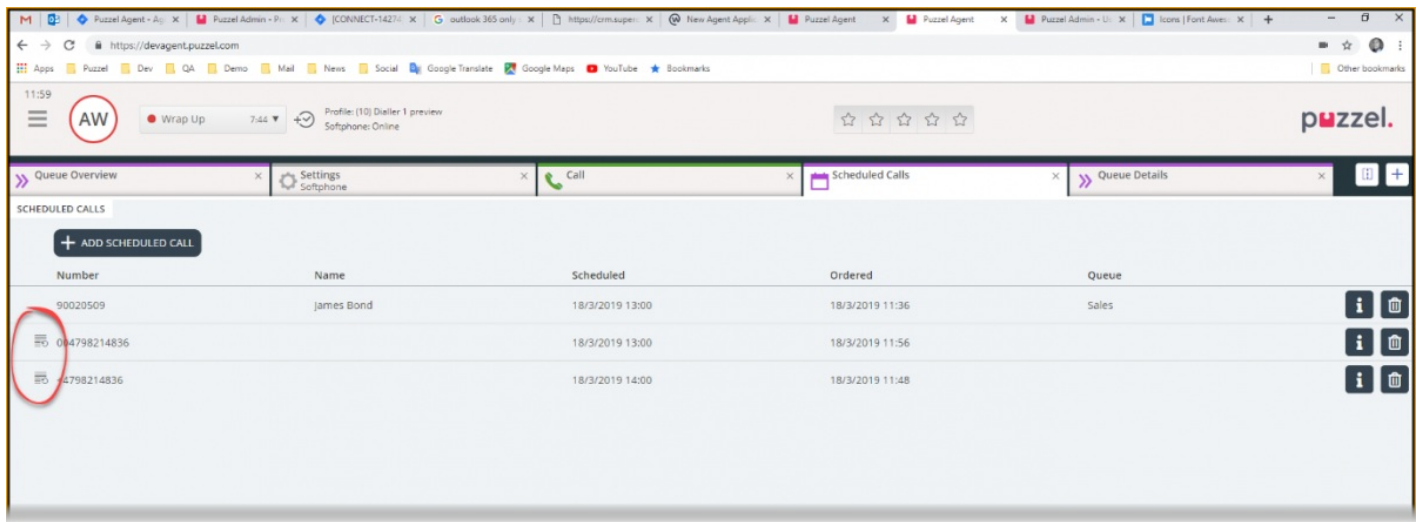

## **Lägga till ett schemalagt samtal**

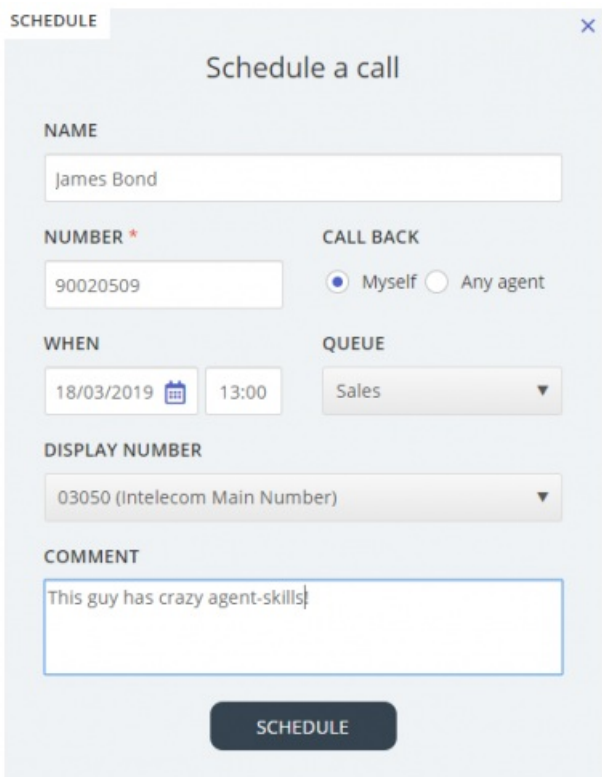

För att lägga till ett schemalagt samtal, klicka på knappen "Add Scheduled Call" och fyll i fälten innan du klickar på "Schedule"-knappen.

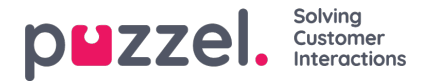

## **Vad händer vid den omplanerade tiden**

Om du schemalägger ett samtal eller omplanerar ett Dialler-samtal som exempelvis ska utföras onsdag kl. 15:00, visas det på fliken "Scheduled Calls" från den tid du beställde det till onsdag kl. 15:00. Vid den (om)planerade tiden ändras samtalet till att visas i din personliga kö. Uppringningen är reserverad för dig under den tid som har definierats i antingen Diallerkonfigurationen eller de allmänna inställningarna.

När ett schemalagt samtal erbjuds och du besvarar det, rings kontakten upp och båda ansluts.

- Om du är redo vid den schemalagda tiden, erbjuds samtalet direkt till dig
- Om du är inloggad i kö men inte ledig, väntar samtalet på dig under den reserverade tiden. Om du inte är ledig inom den reserverade tiden, erbjuds samtalet till en annan agent.
- Om du är utloggad vid den schemalagda tidpunkt då reservationen annulleras, erbjuds samtalet till en annan agent i den relevanta kön